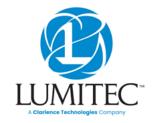

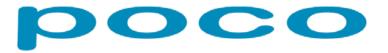

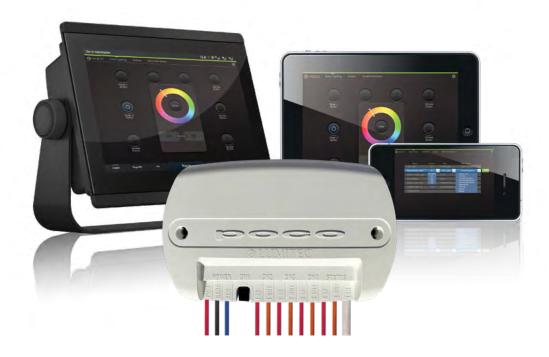

# Poco 3 User Guide

This document covers the Poco 3 module only. For information on all previous versions of Poco refer to the Poco Legacy document on our website.

lumiteclighting.com

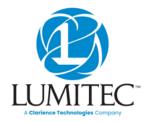

Table of Contents

### QUICK START

## Poco 3 Quick Start Guide

#### **1. Install Poco Module:** Install your Poco module using the wiring diagram below.

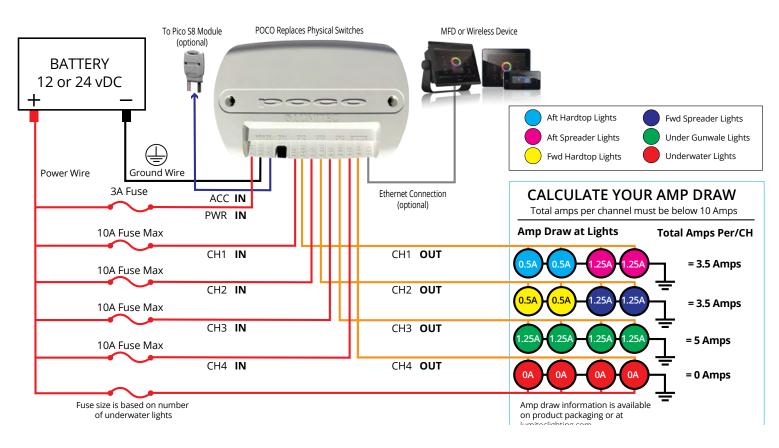

#### 2. Connect to Poco:

- A. Poco can be connected to a chart plotter (MFD) and/or a mobile device.
  - **B.** For an MFD connect the network cable to a compatible display. For a list of compatible displays visit: http://lumiteclighting.com/poco-quick-start
  - **C.** For mobile devices connect using the Lumitec Poco App available on Apple or Google Play stores. You will be prompted to connect to Poco on launching the app.

#### 3. Create Light Groups:

Select configuration in the setting menu (top right of screen). Assign Channel and Clan for each light location on your boat (underwater lights, spreaders lights etc.).

#### Examples:

Name: LG\_aft\_hardtop Channel: 1 Clan: 1 - Down Lights Output: Lumitec Spectrum Name: LG\_aft\_spreader Channel: 1 Clan: 2 - Flood Lights Output: Blue / White Name: LG\_fwd\_hardtop Channel: 2 Clan: 1 - Down Lights Output: Lumitec Spectrum

## QUICK START

continued...

## Poco Quick Start Guide

4. Create Switches (configuration menu). Assign a default intensity and color to each switch.

### Example Simple Switch:

| Name: Aft Hardtop      |                |            |
|------------------------|----------------|------------|
| Target: LG_aft_hardtop | Intensity: 50% | Color: Red |

You can create lighting scenes by assigning multiple light groups to more than one target.

#### **Example Scene Switch:**

| Name: Night Fishing        |                  |              |
|----------------------------|------------------|--------------|
| 1. Target: LG_aft_hardtop, | Intensity: 20%,  | Color: Red   |
| 2. Target: LG_fwd_hardtop, | Intensity: 20%,  | Color: Red   |
| 3. Target: LG_underwater   | Intensity: 100%, | Color: Green |

### 5. Add Switches to Layout Page:

- A. Select a location screen for your switch.
- **B.** Select the plus (+) button symbol.
- C. Select desired switch from list.

**Note:** Visual order of switches will be arranged by the order of the switch placement on layout. Switches cannot be rearranged after they have been added to a screen, only deleted. Go to **http://lumiteclighting.com/poco-quick-start** for more detailed information..

### 6. Check Status Indicators:

- POWER Indicator Illuminates Green if POCO is powered on, PWR line must have supply voltage between 10-30vDC.
- · CH1, CH2, CH3 or CH4 Indicator -
  - Illuminates Red if power is supplied to channel from fuse/breaker panel.
  - Illuminates Green if power is supplied to channel input and channel is turned on inside of POCO controller; (PLI enabled lights may be OFF even if there is power on the wire).
  - Flashes Orange if PLI data is transmitted.
  - Illuminates Orange if channel is dimmed through a PWM signal.

#### **STATUS Indicator -**

- Green blinking light indicates WiFi connection status:
- 0 blinks: WiFi disabled.
- 1 blink: WiFi enabled but not connected to any peers.
- 2 blinks: WiFi is connected to one or more peers.

### **STATUS Indicator -**

- Blue blinking light indicates Bluetooth connection status:
- 0 blinks: Bluetooth disabled.
- 1 blink: Bluetooth enabled but not connected to any peers.
- 2 blinks: Bluetooth is connected to one or more peers.

## SPECIFICATIONS

## Supported MFD Models

| MANUFACTURE | MODEL                                     | CONNECTION TYPE | ADAPTER CABLES              |
|-------------|-------------------------------------------|-----------------|-----------------------------|
| Garmin      | 8400, 8600, GPSAMAP 7-9X3, GPSMAP 8X10-24 | WiFi/Ethernet   | Not Required                |
| Simrad      | NSO EVO3/S, NSO EVO2, NSS EVO3, IDS, GO   | Ethernet Only   | Required (Check MFD Manual) |
| B&G         | Zeus3/S Glass Helm, Zeus3/S, Vulcan       | Ethernet Only   | Required (Check MFD Manual) |
| Lowrance    | HDS Live, HDS Carbon, Elite FS            | Ethernet Only   | Required (Check MFD Manual) |
| Raymarine   | Axiom, Axiom Pro, Axiom XL                | Ethernet Only   | Required (Check MFD Manual) |

## Dimensions

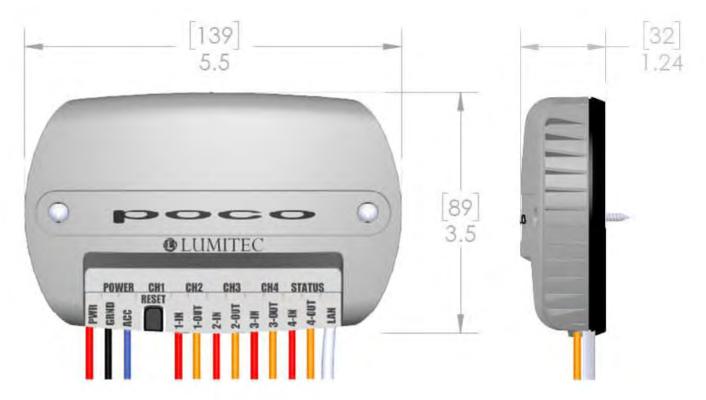

## SPECIFICATIONS continued...

### Features

| FEATURES | INDICATOR      | DESCRIPTIONS                                                                                     |
|----------|----------------|--------------------------------------------------------------------------------------------------|
| PWR      | Red Wire       | Positive 10-30 VDC POCO logic supply power. Line must be fused prior to connecting to POCO with  |
|          |                | 3 Amp ATC blade fuse or equivalent.                                                              |
| GRND     | Black Wire     | Supply Power Ground (Battery negative terminal).                                                 |
| ACC      | Blue Wire      | Poco Accesory Bus blue wire to connect to Pico S8 modules.                                       |
| RESET    | Button         | See "RESET MODES" chart on page 6.                                                               |
| 1-4 IN   | Red Wires      | Channel Input power. Line must be fused prior to connecting to POCO with 10 Amp ATC blade fuse   |
|          |                | or equivalent (14 AWG 300V 16 inch long cable).                                                  |
| 1-4 OUT  | Orange Wires   | Channel Output power to lighting circuit. Maximum 10 Amp load per channel. Maximum total load    |
|          |                | across all channels is limited to 40 Amps. Load on channel must be only one of the following:    |
|          |                | (Lumitec PLI enabled lighting/lighting capable of dimming (through PWM) / device requiring a     |
|          |                | standard ON-OFF circuit). (14 AWG 300V 16 inch long cable).                                      |
| LAN      | Ethernet Cable | Local Area Network connection. 10/100 Base-T data connection to POCO. Standard CAT-5 cable       |
|          |                | with RJ45 connector required to plug into sealed network cable adapter. (18 inch long cable with |
|          |                | Link light).                                                                                     |

| POCO STATUS LIGHTS | 5               |                 |                                                              |
|--------------------|-----------------|-----------------|--------------------------------------------------------------|
| POWER              | Green           | Solid           | POCO is powered on                                           |
| CH1-4              | Red             | Solid           | Red if power is supplied to Channel from fuse/breaker panel. |
|                    | Green           | Solid           | Channel has power on output wire.                            |
|                    | Orange          | Flash           | PLI data is being transmitted.                               |
|                    | Orange          | Solid           | Channel dimmed through a PWM.                                |
|                    | Not Illiminated | None            | No power to channel input (Check fuse/breaker).              |
| STATUS             | Green           | 1 Flash         | WiFi enabled but not connected.                              |
|                    |                 | 2 Flash         | WiFi is enabled and connected.                               |
|                    | Blue            | 1 Flash         | Bluetooth enabled but not connected.                         |
|                    |                 | 2 Flash         | Bluetooth enabled and connected.                             |
|                    |                 | Not Illuminated | WiFi and Bluetooth disabled within Poco.                     |
|                    |                 |                 |                                                              |

SPECIFICATIONS continued...

### Features

| RESET MODES                                                   |                                                                                                    |                                                                                                    |
|---------------------------------------------------------------|----------------------------------------------------------------------------------------------------|----------------------------------------------------------------------------------------------------|
| USER ACTION                                                   | FUNCTION                                                                                                    | FEEDBACK                                                                                                    |
| Short-press while Poco is running.<br>Must release before 5s. | Reboot poco (no change to settings).                                                                                                    | No indication while holding down button.<br>After release button, status LED turns solid                                                                                                    |
|                                                               |                                                                                                    | 'aqua' color while rebooting. Then resumes<br>normal pattern.                                                                                                    |
| Press-hold for > 5s while Poco is running,<br>then release.   | Restore WiFi/BLE/Eth settings.                                                                                                    | No indication while holding down button<br>for the first 5 seconds, then rapidly blink<br>Green/Blue until release button.                                                                                                    |
| Press-hold while powering-on Poco.<br>Hold for > 5s.          | Factory restore all Wipes ota data<br>partition; which disables booting to any<br>OTA partitions Wipes internal fs (FAT)<br>partition; which clears any user configu-<br>ration Wipes nvs partition; which clears<br>WiFi/BLE/Eth settings. | Status LED turns solid 'aqua' color while<br>waiting for user to keep holding button.<br>There is no indication that user has held<br>down button long-enough. After release<br>button, Status LED continues solid 'aqua'<br>color while booting. Then resumes normal<br>pattern. |

## Mounting

### NOTICE

POCO should be mounted in a location that is not exposed to extreme temperature conditions. This device is rated for operation at ambient temperatures between 0 F (-18 C) and 120 F (50 C) and is sealed against water ingress per IP65 standards. To prevent standing water, it is recommended to mount the POCO device on a vertical surface protected from continuous water exposure.

- Using the included hardware, you can surface mount the device close to a breaker panel or fuse block.
- Pre-drill mounting holes with appropriately sized bit depending on the material. Typically a #32 (.116 inch) or 3mm bit can be used for pre-drilling for the #6 self tapping screws.
- Ensure screw holes do not interfere with anything on the opposite side of the mounting surface.
- The location must allow room for routing, the connection of all cables, visibility of LED indicators and access to depress the reset button.

### Connections

### SUPPLY

Poco must be powered with a 10-30 VDC supply independently fused with a 3 Amp ATC blade fuse or equivalent (Not Provided).

### ACC - Poco Accessorty Bus Blue Wire

Connect to blue accessory bus wire to multiple expansion moudles from Lumitec. Works with up to 4 Pico S8 Modules for expansion.

### INPUTS

**Notice:** POCO is designed to switch DC voltages between 10 and 30 volts. Switching any AC line voltages or DC voltages higher than 30V is not permitted and failure to adhere to the input voltage requirement can cause serious injury and death.

Each channel is independently powered and switched inside the POCO device allowing for many different wiring methods depending on system requirements. Each input line must be fuse protected prior to the POCO digital switch with a 10 Amp ATC or equivalent protection device. Input voltage must be between 10 VDC and 30 VDC. Switching of AC or high voltage lines is not permitted without properly rated relay and integral flyback diode. Contact Lumitec for further information. POCO comes with 16 inches (400 mm) 14 AWG wire for each channel input. Use appropriately sized and sealed crimp terminals to connect with channel supply.

continued...

## Connections

### OUTPUTS

Each channel is capable of switching a 10 Amp load powered within 10 and 30 VDC. POCO comes with 16 inches (400 mm) 14 AWG wire for each channel input. Use appropriately sized and sealed crimp terminals to connect with each channel load. See System Design Considerations for further information on lighting system architecture.

### WIRED NETWORK

10/100 Base-T network connection from POCO device with a standard Ethernet cable (not included) to a compatible display or MFD. If all network ports are used for other system components, a network switch must be used to split the network traffic between two or more networked devices.

### System Design Considerations

In most cases, channels should be designated either a Lumitec PLI channel, standard PWM dimming channel or standard ON/OFF channel. Lumitec PLI controlled lighting reaches its fullest potential when this rule is followed. Lumitec PLI lighting has the ability to create "virtual circuits" where lighting on each PLI channel can be addressed with commands specific to each clan of lights. For example, SeaBlazeX2 or Typhoon lights can be attached to the same channel as Lumitec Mirage lighting and Caprera2 lighting as well as other clans of lights. Because each are digitally controlled over the two power wires you are able to communicate with light clans independently as if they were setup on multiple circuits.

### **QUICK TIPS:**

- Lighting that is not PLI enabled on a channel that also has PLI enabled lights will stay in the ON state without dimming control, even when other lighting is sent PLI commands. This works well for situations where you want to connect a non-PLI Aurora Dome Light to the same circuit as PLI enabled lights. This setup will only work if the attached non-PLI lights have low internal capacitance or a series diode. Lumitec lights that will work in this configuration include Courtesy and Accent lighting as well as the Touch Dome Light and Aurora Dome Light.
- If PWM dimming control is being used on a channel, PLI enabled lights on that channel will respond as standard lights without digital color control.
- PWM dimming control is not compatible with some loads such as relays or inductive loads. For these situations, ensure all commands sent to these commands are ON/OFF only commands (see UI setup for further information).

continued...

## Various System Configurations

These schematics are intended to be used as general guidelines. Wiring requirements will vary from vessel to vessel.

Note: The Pico S8 module provides the easiest way to connect mechanical switches to your Poco 3 device. See Fig. 4 for wiring diagram.

## (e.g., Down Light, Rail Lights,

DIFFERENT LIGHT TYPES

q b Ground

Underwater Lights, Etc.)

0 Fuse SPST Switch

SYMBOL REFERENCE

### Fig. 1: Use of a single channel to control multiple light types within the lighting system

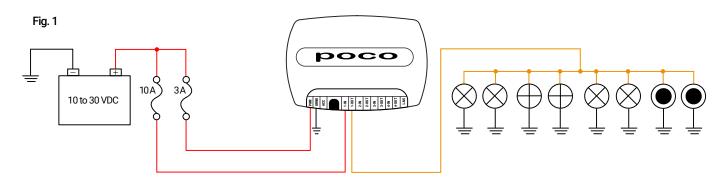

#### Fig. 2: Use of different channels to allow isolated control of a set of similar light types within the system

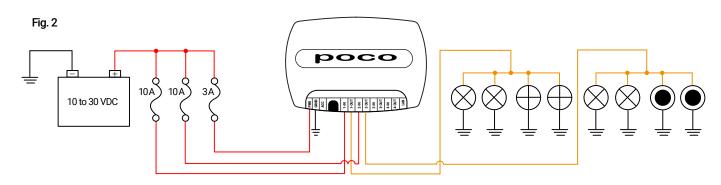

Fig. 3: Use of different channels to allow isolated control of PLI and PWM lighting

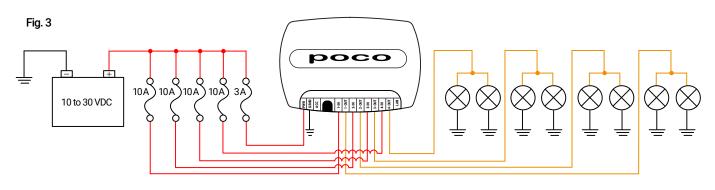

09

continued...

Fig. 4: Use of a Lumitec Pico S8 module to allow POCO to read the state of mechanical switches and send corresponding digital commands to lights.

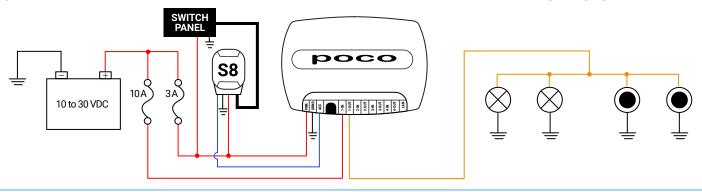

Fig. 5: Use of an SPST switch on a channel to allow for redundant mechanical control of a set of lights within the system allowing for standard Lumitec TTP control or Poco digital PLI control

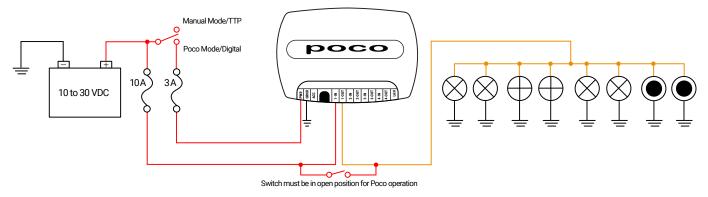

Fig. 6: Use of an SPST switch on each channel to allow for standard Lumitec TTP control as well as digital PLI control (non-redundant) Note: POCO will need to be configured with startup commands to turn on all 4 channels by default. Refer to "Startup Switch" under Automation section.

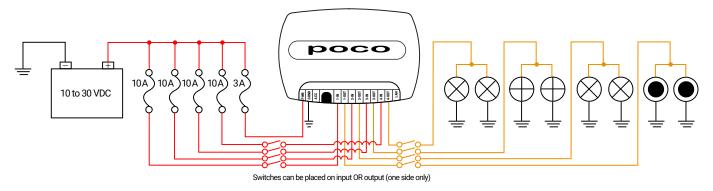

Fig. 7: Use of an SPDT switch prior to all lighting circuits to allow for redundant mechanical control of entire lighting system with one switch

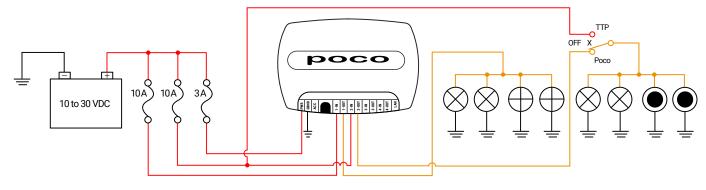

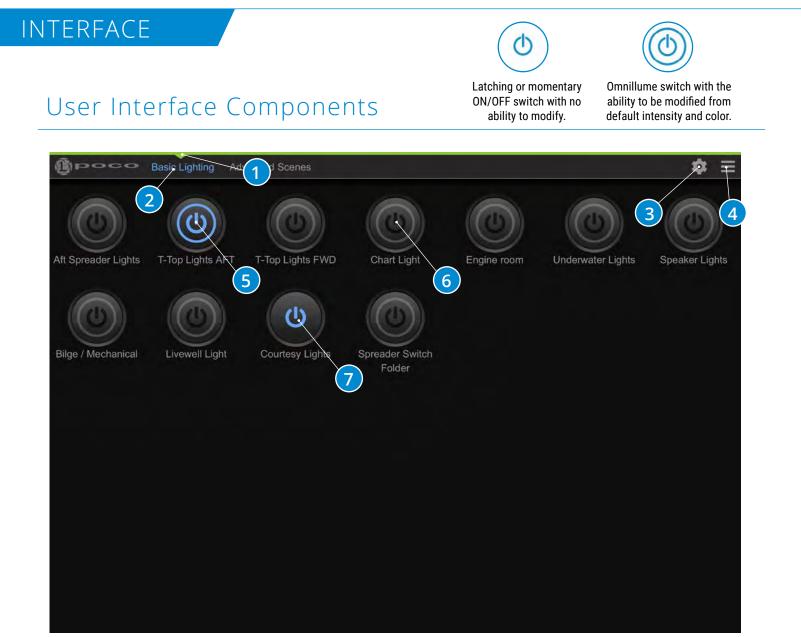

### Switch Panel:

- 1. Active switch page.
- 2. Customizable name of switch pages.
- 3. Gear Icon Configuration and setup.
- 4. Hamburger menu icon Drop down menu of options.
- 5. Switch that has been turned on (blue highlighted icon).
- 6. Switch that has the ability to be modified from default intensity and color with a press and hold of the button (Notice ring around power logo). Switch has been configured as an Omnillume in switch setup.
- 7. Switch is either latching or momentary ON/OFF with no ability to modify (Notice NO ring around power logo).

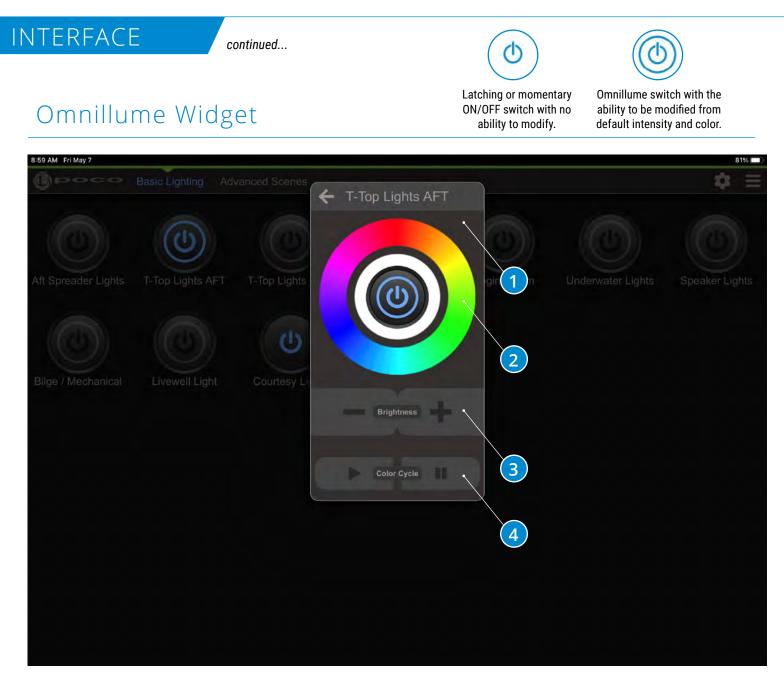

### **Omnillume Widget:**

- 1. Switch modification popup that appears when an Omnillume switch is pressed and held for greater than 1 second.
- 2. Light color modification rings, press for desired color.
- 3. Light intensity modification.
- 4. Play and Pause pattern (available for Spectrum and Dual-Color lights).

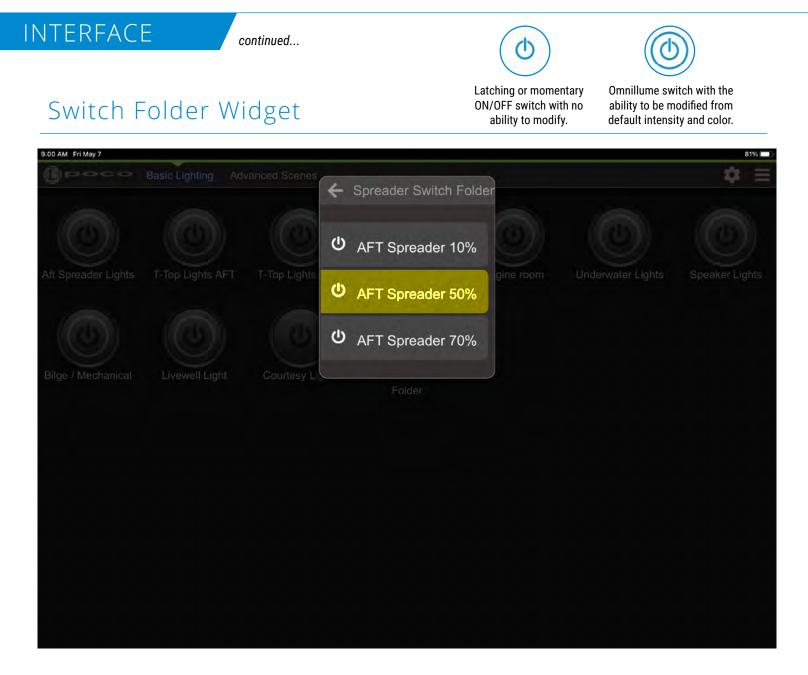

### Switch Folder Widget:

- Switch Folder popup appears when a Switch Folder button is pressed and held.
- A quick press of a Switch Folder button will activate the first button in the list.
- Highlighted switch showing that switch is activated.

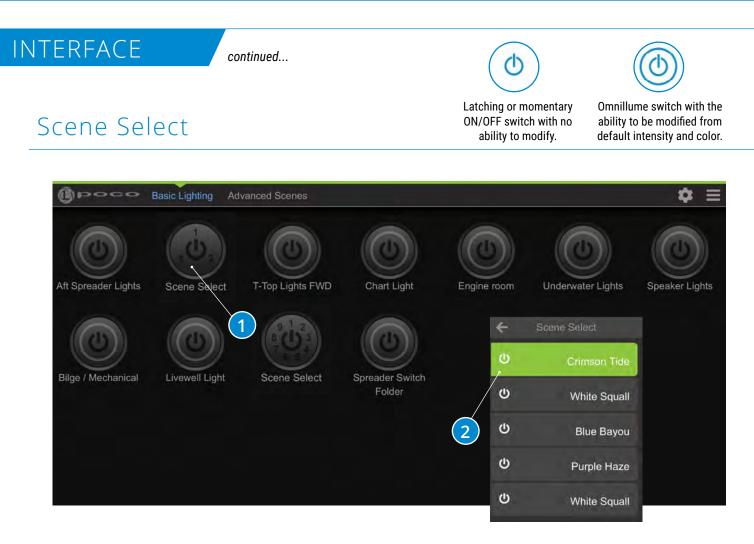

### Scene Select:

1. The Scene Select feature allows you to group multiple scenes within one switch.

- Scene Select button contains multiple scenes.
- A quick press of a Scene Select button will activate the first scene in the list
- Change scenes by pressing the button within 4 seconds to cycle to next scene.
- Pressing the button after 4 seconds will shut the switch off.

2. Press and hold the switch to bring up the list of scenes available under the switch.

Note: Only one scene grouped within Scene Select can be active (ON) at any given time.

Default Maintenance pin is set to **"0000".** This can be changed but must be done by manually editing the configuration file. See exporting and importing configuration below.

## User Interface SETUP

The Poco setup menu is accessible through the gear wheel icon in the upper right of the user interface window.

| 000 | Light Groups | Switches L      | ayouts Aut | omation Maintenance        |                           |   |
|-----|--------------|-----------------|------------|----------------------------|---------------------------|---|
|     |              | Name            | Channel    | Clan                       | Output                    |   |
|     |              | Hardtop Aft     | ch1        | 1: Down Lights             | Lumitec Spectrum RGBW     |   |
|     | LG           | Aft Spreader    | ch1        | 2: Spreader Utility Lights | Two color, white and blue |   |
|     | LG           | Under Gunwale   | ch1        | 3: Rail Lights             | Lumitec Spectrum RGBW     | , |
|     | LG           | Courtesy        | ch2        | Non-PLI Dimming            | White                     | 2 |
|     | LG           | Engine Room     | ch1        | 5: Mini Rail Lights        | Lumitec Spectrum RGBW     | Ŭ |
|     | LG           | Underwater      | ch1        | 4: Underwater Lights       | Lumitec Spectrum RGBW     |   |
|     | LG           | Pico C4         | ch1        | 7: Pico C-4                | Lumitec Spectrum RGBW     |   |
|     | LG           | Spreader 10%    | ch1        | 2: Spreader Utility Lights | Two color, white and blue |   |
|     | LG           | Spreader 50%    | ch1        | 2: Spreader Utility Lights | Two color, white and blue |   |
|     | LG           | Spreader 70%    | ch1        | 2: Spreader Utility Lights | Two color, white and blue |   |
|     | LG           | Bilge/Mechanica | l ch1      | 3: Rail Lights             | Lumitec Spectrum RGBW     |   |
|     | LG           | FWD Hardtop     | ch4        | 1. Down Lights             | Lumitec Spectrum RGBW     |   |
|     | LG           | Chart Light     | ch4        | 1: Down Lights             | Lumitec Spectrum RGBW     |   |
|     | LG           | Livewell        | ch4        | 9: Livewell Lights         | Lumitec Spectrum RGBW     |   |
|     | Ð            | Add Light Group | 1          |                            |                           |   |

### List of configured Light Groups:

- 1. First step in system configuration is to define the "Light Groups".
- 2. Select a row to edit or select "+ Add New Item" to create a new "Light Group".

Note: Light Groups must be configured first before setting up switches.

continued...

### User Interface SETUP

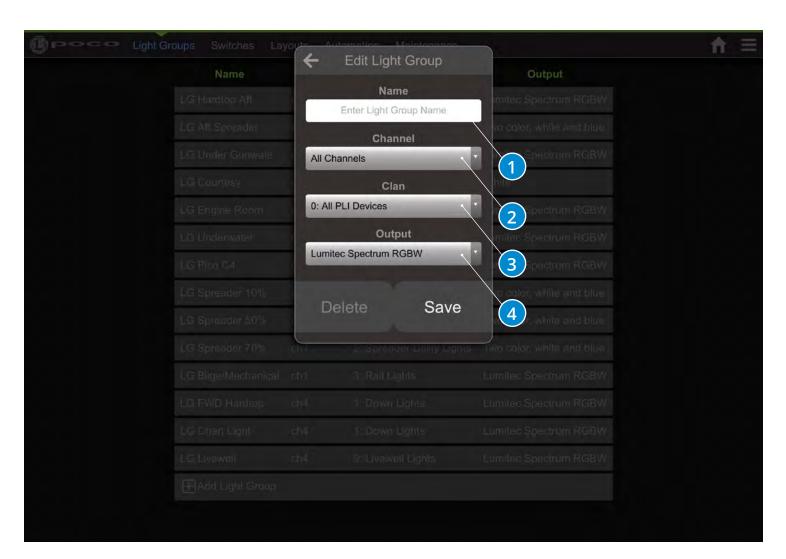

### Add/Edit a Light Group:

- 1. User Configurable "Light Group" Name, Using a prefix like "LG" may help with future setup.
- 2. Hardware output channel on Poco. Gives the ability to send a command to all channels or each individual channel (1-4).
- 3. A PLI-level identifier for one or more devices. Clans are roughly organized around product families. Allows commands to be sent to all Clans or individual Clans in the list below.
- 4. Color capability of lights built into light group. This is the property that provides the correct color options for a light when a switch is pressed and held to bring up the omnillume widget.

continued...

## Clans

| CLAN | CLAN NAME               | FAMILY OF LIGHTS                                                                     |
|------|-------------------------|--------------------------------------------------------------------------------------|
| 0    | All PLI Lights          | All Lights that are PLI Enabled.                                                     |
| 1    | Down Lights             | Mirage, Orbit, Shadow (1- color, 2-color, 4 color, Spectrum).                        |
| 2    | Spreader Utility Lights | Spreader Lights and Utility Lights (Capri, Caprera, Nevis, Ibiza, Perimeter Light) . |
| 3    | Rail Lights 12"         | Spectrum Only.                                                                       |
| 4    | Underwater Lights       | SeaBlaze X2 and Typhoon (Spectrum or Dual Color).                                    |
| 5    | Mini Rail 6"            | Spectrum Only.                                                                       |
| 6    | Flex Lighting           | Moray Flex Lights.                                                                   |
| 7    | Pico C4                 | Control of Third-Party RGB(W) Lighting Accessories.                                  |
| 8    | Pico P1                 | Solid State Relay (20A max. load).                                                   |
| 9    | Livewell Lights         | Lutra Spectrum.                                                                      |
| 10   | Pathway Dock Lights     | Nautilus Pathway Lights (Spectrum and single color).                                 |
| 11   | Piling Dock Lights      | Scallop Piling Lights (Spectrum and single color).                                   |
| N/A  | Non PLI Dimming         | All non PLI dimming lights.                                                          |
| N/A  | Non PLI on/off          | Turns all non PLI lights on or off.                                                  |

continued...

## Switches

| Name                   | Switch Type   | Target(s)                                                               |
|------------------------|---------------|-------------------------------------------------------------------------|
| Aft Spreader Lights    | Omnillume     | LG Aft Spreader                                                         |
| T-Top Lights AFT       | Omnillume     | LG Hardtop Aft                                                          |
| Under Gunwale Lights   | Omnillume     | LG Under Gunwale                                                        |
| America                | Omnillume     | LG Hardtop Aft.LG Under Gunwale,LG Underwater                           |
| South Beach            | Omnillume     | LG Hardtop Aft,LG Under Gunwale                                         |
| Blue Bayou             | Omnillume     | LG Hardtop Aft,LG Under Gunwale,LG Aft Spreader,LG Pico C4,LG Underwale |
| Crimson Tide           | Omnillume     | LG Under Gunwale, LG Hardtop Aft, LG Pico C4, LG Underwater             |
| White Squall           | Omnillume     | LG Hardtop Aft.LG Under Gunwale.LG Pico C4.LG Underwater                |
| Purple Haze            | Omnillume     | LG Hardtop Aft,LG Under Gunwale,LG Pico C4.LG Underwater                |
| Scene Select           | Scene Select  | Blue Bayou, Purple Haze, Crimson Tide, America, South Beach             |
| Livewell Light         | Omnillume     | LG Livewell                                                             |
| Spreader Switch Folder | Switch Folder | AFT Spreader 10%, AFT Spreader 50%, AFT Spreader 70%                    |
| Engine room            | Omnillume     | LG Engine Room                                                          |
| Underwater Lights      | Omnillume     | LG Underwater                                                           |
| Night Fishing          | Omnillume     | LG Hardtop Aft, LG Underwater                                           |
| AFT Spreader 10%       | Omnillume     | LG Aft Spreader                                                         |

### List of configured Switches

- 1. Second step in system configuration is to define the "Switches" and Scenes.
- 2. Select a row to edit or select "+ Add New Item" to create a new "Switch".

continued...

## Switches

| CO Light Groups                                                                                                    | Switches Lavor | Edit Switch                                                |
|----------------------------------------------------------------------------------------------------|----------------|------------------------------------------------------------|
| Name<br>Al Spreader L<br>Tetos Lonis<br>Americanis<br>Americanis<br>Am |                | ne: Target: Intensity: Color:<br>AFT LG Hardtop 50% White  |
| Crimson Tide                                                                                                    | Omnillume      | LG Hardtop Ali LG Under Gunwals LG Pico C4 LG Underwater   |
| Purple Haze                                                                                                    | Omnillume      | LG Hardtop Afr.LG Under Gunwale,LG Pico C4;LG Underwater   |
| Scene Select                                                                                                    | Scene Select   | Blue Bayou, Purple Haze Crimson Tide, America, South Beach |
| Livawell Light                                                                                                    | Omnillume      | LG Livewell                                                |
| Spreader Switch Folder                                                                                                    | Switch Folder  | AFT Spreader 10% AFT Spreader 50% AFT Spreader 70%         |
| Engine room                                                                                                    | Omnillume      | LG Engine Room                                             |
| Underwater Lights                                                                                                    | Omnilluma      | LG Undarwater                                              |
|                                                                                                    |                |                                                            |
| AFT Spreader 10%                                                                                                    | Omnillume      | LG Att Spreadst                                            |

### Add/Edit a Switch:

- 1. User Configurable "Switch" Name.
- 2. Type of Switch to define button action. See switch types in the list below.
- 3. Push to test commands in list, push again to issue off command to targets in list.
- 4. Push to create a copy of current switch and begin editing.
- 5. Light Group or Switch Selection. Light Groups are allowed to have intensity and color properties, switches cannot have any modification properties and are only activated in the order they appear in the list.
- 6. Light Intensity Selection 0% 100%.
- 7. Color and Pattern Selection.

continued...

## Scene Select

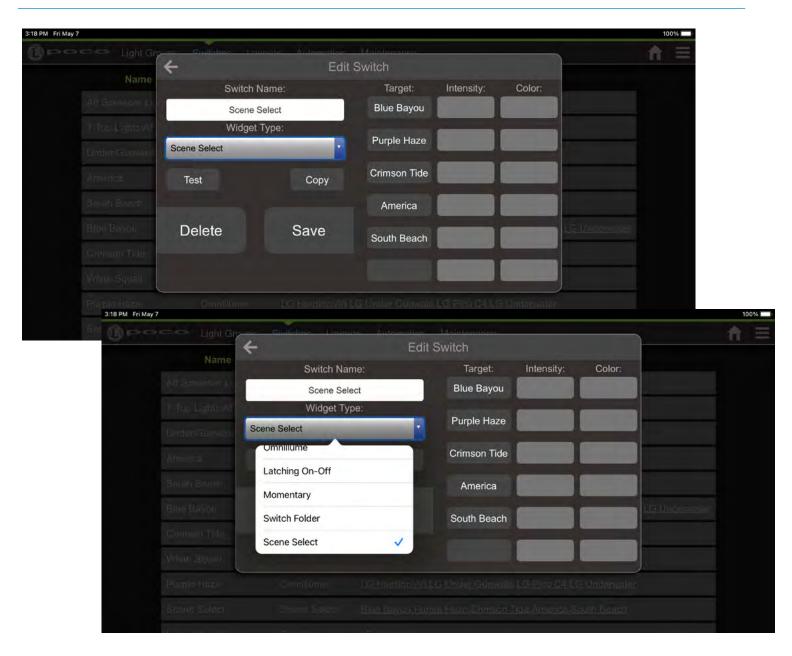

### Scene Select:

The Scene Select switch type makes creating scenes easier.

- Set other Virtual Switches as the scene of a Scene Select switch
- Only one scene allowed "ON" at a time
- Use a single button (on screen or physical switch) to index through scenes

continued...

## Switches

## Switch Types

| SWITCH TYPE     | ACTION                                                                                                    |
|-----------------|----------------------------------------------------------------------------------------------------|
| Omnillume       | Works like a standard on/off toggle switch but has the ability to modify color and brightness for the       |
|                 | lights that are attached to it with a press and hold action of the button.                                  |
| Latching On-Off | Standard toggle switch, Press button to turn On, Press again to turn Off.                                   |
| Momentary       | Standard Momentary switch, Press button to turn On, Release to turn Off. (Example: a Horn button).          |
| Switch Folder   | Acts as a folder to store previously defined switches that may have similar functionality. Works like a     |
|                 | standard on/off toggle switch for the first switch in the list but has the ability to turn on and off other |
|                 | switches with a press and hold action of the button.                                                        |
| Scene Select    | Acts as a collection of Scenes that have been created. Allows for grouping of Scenes on one switch.         |
|                 | Works best when you only want one scene in the list ON at a time.                                           |

### **Tips & Tricks**

Take note that it takes time to issue commands over the power lines so the more commands that are attached to a switch the more lag there will be from the issuing of the first command to the issuing of the last command.

If a switch is defined with Spectrum Lights and a 2-color White/Blue light the only options for color changing with a press and hold of the Omni-Llume button will be white and blue because the switch picks the least common color that the lights are capable of producing. In some instances, it may be desirable to define a simple PWM single color light such as Lumitec's accent lights as an RGBW Spectrum light so that if it is attached to a switch that creates a lighting scene, the lighting scene color may be adjusted via an Omnillume switch. The accent light will not change color but by identifying the light group as an RBGW Spectrum Light it will not prevent the full-color Spectrum Wheel from being displayed.

continued...

### Layout

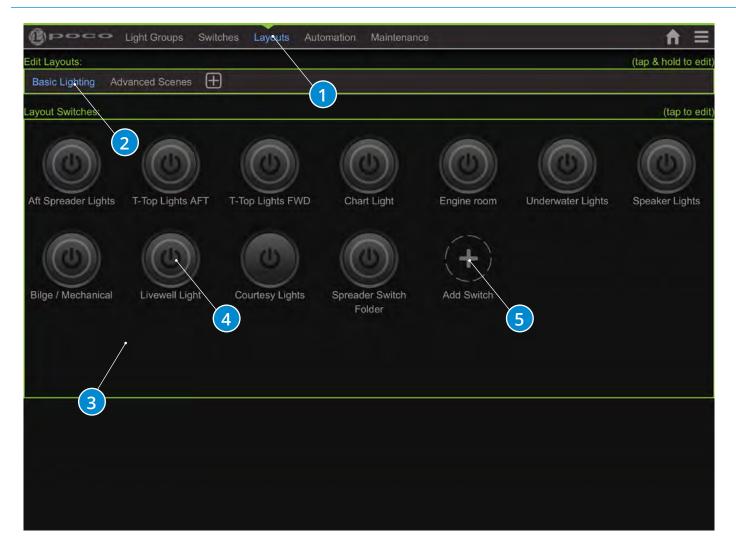

### Add/Edit a Layout:

- 1. Layout configuration.
- 2. Switch page name (Press and hold to edit or delete name).
- 3. Add new switch page.
- 4. Press and hold to edit or delete switch.
- 5. Add new switch to layout.

continued...

## Automation

| BPOCO Light Groups        | Switches Layou | its Automation M                                      | aintenance                            |        | Ĥ |
|---------------------------|----------------|-------------------------------------------------------|---------------------------------------|--------|---|
| Start-up Switch: none     |                |                                                       |                                       |        |   |
| Set Start-up Switch       |                |                                                       |                                       |        |   |
| Actions                   |                |                                                       |                                       |        |   |
|                           | Act#           | Switch                                                | Triggers                              |        |   |
|                           |                | Underwater Lights                                     | <u>S8-D.6 uw Greer</u>                | n Wire |   |
|                           |                | Aft Spreader Lights                                   | S8-D.5 Yellow W                       |        |   |
|                           |                | T-Top Lights AFT                                      | S8-D.8 White Wi                       | re     |   |
|                           |                | Under Gunwale Lights                                  | S8-D.3 Red Wire                       |        |   |
|                           |                | Engine room                                           | S8-D.2 Brown W                        | ire    |   |
|                           |                | Scene Select                                          | <u>S8-D.1 Black Wir</u>               |        |   |
|                           | 7.             | Livewell Light                                        | S8-D.7 Blue Wire                      | 2      |   |
|                           | Add            | Action                                                |                                       |        |   |
|                           |                |                                                       |                                       |        |   |
| Wired Interface (Poco 3+) |                |                                                       |                                       |        |   |
|                           |                | Enable Pice-S8 Mo                                     | dule Support                          |        |   |
|                           |                | Enable Pico-S8 Mo                                     | dule Support                          |        |   |
|                           | M              |                                                       | dule Support<br>)<br>lot State Status |        |   |
|                           |                | odule Slot Name S                                     |                                       |        |   |
|                           | Pic            | odule Slot Name S                                     | lot State Status                      |        |   |
|                           | Pic            | odule Slot Name S<br>o-S8 Slot A Er<br>o-S8 Slot B Di | lot State Status                      |        |   |

### **Startup Switch:**

 Defines a switch to be automatically activated when Poco is powered-on. This could be used to turn on some amount of lighting at power up like courtesy lighting or could be used to turn on all 4 channels as an ON/OFF switch when wired in series with SPST switches. This allows for rocker switches to be used as typical and PLI commands would modify the behavior of the connected lights. Note: Create and configure the switch as usual prior to selecting it here. Press reboot to test it.

continued...

### Automation

| Start-up Switch: none<br>Set Start-up Switch<br>Actions<br>Actif Switch Triggers<br>1 Underwater Lights SB-D.6 ww Green-Wire<br>2 Art Spreader Lights SB-D.5 Yellow Wire<br>3 T-Top Lights AFT SB-D.8 While Wire<br>4 Under Gunwale Lights SB-D.3 Red Wire<br>5 Engine room SB-D.2 Brown Wire<br>6 Scene Select SB-D.1 Black Wire<br>7 Live well Light SB-D.7 Blue Wire<br>HeAd Action<br>Wired Interface (Poco 3+)<br>Wired Interface (Poco 3+)<br>Finable Pico-SS Module Support                                                                                                    | Beece Light (             | Groups Switches La | ayouts Automation M  | aintenance           | <b>A</b> |
|----------------------------------------------------------------------------------------------------|---------------------------|--------------------|----------------------|----------------------|----------|
| Actions<br>Actim Switch Triggers<br>1. Underwater Lights S8-D.6 uw Green Wire<br>2. Aft Spreader Lights S8-D.5 Yellow Wire<br>3. T-Top Lights AFT S8-D.8 White Wire<br>4. Under Gunwale Lights S8-D.3 Red Wire<br>5. Engine room S8-D.2 Brown Wire<br>6. Scene Select S8-D.1 Black Wire<br>7. Liveweil Light S8-D.7 Blue Wire<br>1. Liveweil Light S8-D.7 Blue Wire<br>1. Liveweil Lig | Start-up Switch: none     |                    |                      |                      |          |
| Act#     Switch     Triggers       1.     Underwater Lights     SE-D.5 uw. Green Wire       2.     At Spreader Lights     SE-D.5 Vellow Wire       3.     T-Top Lights AFT     SE-D.8 White Wire       3.     T-Top Lights AFT     SE-D.8 White Wire       5.     Engine room     SE-D.2 Brown Wire       6.     Scene Select     SE-D.1 Black Wire       7.     Livewell Light     SE-D.7 Blue Wire       Pico-S8     Slot A     Enable Pico-S8 Module Support       Wordule Slot Name     Slot A     Enable       Pico-S8 Slot A     Enable     Ork       Pico-S8 Slot A     Enable     Ork       Pico-S8 Slot A     Enable     Ork       Pico-S8 Slot A     Enable     Ork       Pico-S8 Slot A     Enable     Ork       Pico-S8 Slot C     Disabled     Disabled                                                                                                    | Set Start-up Switch       |                    |                      |                      |          |
| 1.       Underwater Lights       S8-D.6. uw Green Wire         2.       Aft Spreader Lights       S8-D.5. Yellow Wire         3.       T-Top Lights AFT       S8-D.3 Red Wire         4.       Under Gunwale Lights       S8-D.3 Red Wire         5.       Engine room       S8-D.2 Brown Wire         6.       Scene Select       S8-D.1 Black Wire         7.       Livewell Light       S8-D.7 Blue Wire         EAdd Action       Module Slot Name       Slot State         Status         Pico-S8 Slot A       Enabled         Pico-S8 Slot A       Enabled       OK         Pico-S8 Slot C       Disabled          Pico-S8 Slot C       Disabled                                                                                                    | Actions                   |                    |                      |                      |          |
| 2       Aft Spreader Lights       S8-D.5 Yellow Wire         3.       T-Top Lights AFT       S8-D.3 Red Wire         4.       Under Gunwale Lights       S8-D.3 Red Wire         5.       Engine room       S8-D.2 Brown Wire         6.       Scene Select       S8-D.1 Black Wire         7.       Livewell Light       S8-D.7 Blue Wire         7.       Livewell Light       S8-D.7 Blue Wire         10.       Enable Pico-S8 Module Support         Wired Interface (Poco 3+)       Enable Pico-S8 Module Support         Vired Interface (Poco 3+)       Enable Pico-S8 Slot A       Enable         Pico-S8 Slot A       Enable       OK         Pico-S8 Slot A       Enabled       OK         Pico-S8 Slot A       Enabled       OK         Pico-S8 Slot C       Disabled       OK                                                                                                    |                           | Act                | # Switch             | Triggers             |          |
| 3.       T-Top Lights AFT       S8-D.8 While Wire         4.       Under Gunwale Light       S8-D.2 Brown Wire         5.       Engine room       S8-D.2 Brown Wire         6.       Scene Select       S8-D.1 Black Wire         7.       Live well Light       S8-D.7 Blue Wire         Image: Add Action       Image: Add Action         Wired Interface (Poco 3+)         Enable Pico-S8 Module Support         Module Slot Name         Sic State         Status         Pico-S8 Slot A       Enabled         Pico-S8 Slot B       Disabled         Pico-S8 Slot B       Disabled         Pico-S8 Slot C       Disabled                                                                                                    |                           |                    | Underwater Lights    | S8-D.6 uw Green Wire |          |
| 4. Under Gunwale Lights S8-D.3 Red Wire<br>5. Engine room S8-D.2 Brown Wire<br>6. Scene Select S8-D.1 Black Wire<br>7. Livewell Light S8-D.7 Blue Wire<br>1. Livewell Light S8-D.7 Blue Wire<br>1. Livewell Light S8-D.7 Bl    |                           |                    | Aft Spreader Lights  | S8-D.5 Yellow Wire   |          |
| 5.       Engine room       S8-D.2 Brown Wire         6.       Scene Select       S8-D.1 Black Wire         7.       Livewell Light       S8-D.7 Blue Wire            •••••••••••••••••••••••••••••                                                                                                    |                           |                    | T-Top Lights AFT     | S8-D.8 White Wire    |          |
| 6. Scene Select S8-D.1.Black Wire<br>7. Livewell Light S8-D.7 Blue Wire<br>→ Add Action<br>Wired Interface (Poco 3+)<br>Enable Pico-S8 Module Support<br>Module Slot Name Slo State Status<br>Pico-S8 Slot A Enabled OK<br>Pico-S8 Slot B Disabled                                                                                                    |                           |                    | Under Gunwale Lights | S8-D.3 Red Wire      |          |
| 7.       Livewell Light       S8-D.7 Blue Wire                                                                                                    |                           |                    | Engine room          | S8-D.2 Brown Wire    |          |
| Wired Interface (Poco 3+)<br>Enable Pico-S8 Module Support<br>Module Slot Name Slot State Status<br>Pico-S8 Slot A Enabled OK<br>Pico-S8 Slot B Disabled                                                                                                    |                           |                    | Scene Select         | S8-D.1 Black Wire    |          |
| Wired Interface (Poco 3+)  Enable Pico-S8 Module Support  Module Slot Name Slov State Status  Pico-S8 Slot A Enabled OK  Pico-S8 Slot B Disabled  Pico-S8 Slot C Disabled                                                                                                    |                           |                    |                      | S8-D.7 Blue Wire     |          |
| Enable Pico-S8 Module Support         Module Slot Name       Slot State       Status         Pico-S8 Slot A       Enabled       OK         Pico-S8 Slot B       Disabled          Pico-S8 Slot C       Disabled                                                                                                    |                           | ±4                 | Add Action           |                      |          |
| Pico-S& Slot A Enabled OK<br>Pico-S& Slot B Disabled<br>Pico-S& Slot C Disabled                                                                                                    | Wired Interface (Poco 3+) |                    |                      |                      |          |
| Pico-S& Slot B Disabled<br>Pico-S& Slot C Disabled                                                                                                    |                           |                    |                      |                      |          |
| Pico-S8 Sic C Disabled                                                                                                    |                           |                    |                      | ( <u>2</u> )         |          |
|                                                                                                    |                           |                    |                      |                      |          |
|                                                                                                    |                           |                    |                      |                      |          |

The Pico S8 is an add-on expansion module designed be integrated into your Poco digital lighting control system to will add additional functionally, and allow you to assign Poco virtual switch command to up to 32 physical switches.

### Adding Pico S8 Module:

- 2. To enable and configure a Pico S8 module go to the "Wired Interface" section under the Automation tab and toggle the "Enable Pico-S8 Module Support " switch to ON position. You should now see 4 available slots to assign modules. There are only 4 slots available giving the ability to connect a maximum of 4 Pico S8 modules per Poco system.
- 3. Select an empty slot to open the "Edit Interface Module dialog box".

continued...

## Automation

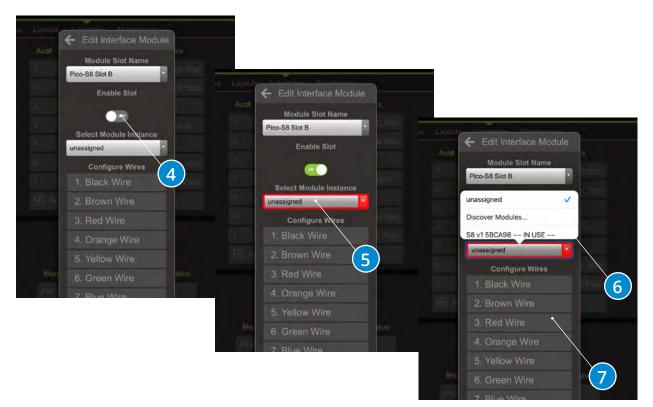

### **Edit Interface Module Dialog Box:**

- 4. To configure a Pico-S8 slot in the "Edit Interface Module dialog box" toggle "Enable Slot" switch to ON position.
- 5. Open the "Select Module Instance" dropdown menu and select the entry "Discover Modules" to begin a search for all Pico S8 modules connected to the Poco Accessory Bus (blue wire).
- 6. Open the dropdown menu again and select one of the discovered modules to assign it to the slot. The slot is configured by default for 8 momentary switches with illumination.
- 7. Optional Step: To change the defaults select an entry in the "Configure Wires" table.

Within the Edit Wire dialog, you can:

- · Rename the wire.
- Select the Input Signal Type as Momentary (Push-Button), Latching (Toggle), or No Input (to use wire as illumination output only).
- Select the Output Signal Type as Normal (State), or No Output (to use wire as input-only, i.e. with a latching switch or 3rd-party system).

continued...

## Automation

| Actions |      |                      |                             |  |
|---------|------|----------------------|-----------------------------|--|
|         | Act# | Switch               | Triggers                    |  |
|         |      | Underwater Lights    | <u>S8-D.6 uw Green Wire</u> |  |
|         |      | Aft Spreader Lights  | S8-D.5 Yellow Wire          |  |
|         |      | T-Top Lights AFT     | S8-D.8 White Wire           |  |
|         |      | Under Gunwale Lights | S8-D.3 Red Wire             |  |
|         |      | Engine room          | S8-D.2 Brown Wire           |  |
|         |      |                      | S8-D.1 Black Wire           |  |
|         |      | Livewell Light       | S8-D.7 Blue Wire            |  |

### **Creating Actions:**

An "Action" assigns one or more of the wires that are connected to physical switches to an exsisting Poco virtual switch. An Action can also select the single Blue Wire on poco if no Pico S8 modules are used.

- 1. To add an "Action" go to the Actions section of the Automation tab and select "Add Action". This will open the "Edit Action" dialog box.
- Select an existing switch from the "Switch" dropdown menu to assign an action. Note: The Action number is determined by the Poco External-Switch API and can't be modified (for reference only).
- Select "Add Trigger" to assign one or more Pico S8 colored wires to this action. Select a wire in the pop-up list. When using a latching mechanical switch with illumination, two triggers will be required to be assigned to each action (one for input-only and one for output-only).

Your physical switch will now activate the Poco Virtual Switch, and the illumination state will be synchronized with the on-screen switch.

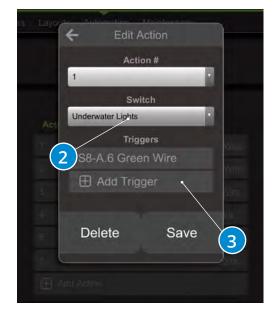

continued...

Default Maintenance pin is set to **"0000"**. This can be changed but must be done by manually editing the configuration file. See exporting and importing configuration below.

### Maintenance

| BPOCO Light Groups Switches Layouts Automation Maintenance              | ft ≡ |
|-------------------------------------------------------------------------|------|
| Basic                                                                   |      |
| About Poco Reboot                                                       |      |
| Configuration                                                           |      |
| Reload Import from file Export to file Restore Factory Config           |      |
| Network 3                                                               |      |
| Configure Ethernet/Wi-Fi Configure Bluetooth Restore Factory Networking |      |
| Firmware Upgrade Firmware from file Restore Factory Firmware and Config |      |
| Expert 5                                                                |      |
|                                                                         |      |
|                                                                         |      |
|                                                                         |      |
|                                                                         |      |
|                                                                         |      |
|                                                                         |      |

### **Maintenance Options:**

- By default Poco broadcasts as a WiFi access point (AP). The SSID is "poco-xxxx" where xxxx is a unique ID that is hard ware dependent. The WiFi password is located on the back of your Poco device. Or, you can simply scan the QR code on the Poco unit which will populate the Poco ID and WiFi password into your mobile device. NOTE: You may need to turn off cellular data service prior to connectiong to Poco via WiFi. IP address for connecting to poco (AP) is 192.168.4.1 (some devices may support accessing poco via http://poco.local). WiFi can be disabled here. Connection can also be configured for connecting Poco to existing WiFi network (STA mode).
- 2. Restores networking settings to factory default.
- 3. Import Config file. File type must be .json
- 4. Export current config file. This is a good way to backup and/or copy this configuration to another unit. You will recieve a pop up menu to confirm download, select "OK" to start download.
- 5. Upgrade Poco Firmware using a xxx\_ota.bin file supplied by Lumitec.

### NETWORK

## Network Setup

### As a WiFi access point

The Poco by default serves as a WiFi access point (AP). This connection is good for updating firmware and importing and exporting configuration file as well as testing and configuration. The SSID is "poco-xxxx" where xxxx is a unique ID that is hardware dependent. Default password is located on the back of your Poco device. WiFi settings can be customized/disabled under the Ethernet/WiFi configuration on the maintenance page. WiFi IP address for connecting to server is 192.168.4.1 (some devices may support http://poco.local).

### Connecting to an existing access point

The wireless connection can also be configured for connecting Poco to existing WiFi network on the Ethernet/WiFi configuration page. IP address given will depend on DHCP server and can be determined from Access point connection status page.

### Bluetooth

Poco is compatible with Bluetooth 4.0 or greater and supported Android and iOS devices with an application downloadable from Apple App Store or Google Play Store.

<u>Download for Apple</u> Download for Android

### Wired Network

In order to use the 10/100 Base T network connection for communicating, the POCO device must be connected with a standard Ethernet cable (not included) to a device. If all network ports are used for other system components, a network switch must be used to split the network traffic between two or more networked devices.

### UPDATES

## Updating Firmware

Firmware update must be completed with a WiFi or Ethernet connection from a device that contains the firmware file. Contact Lumitec for latest firmware file or download form Lumitec website. The device used for update can be a computer, tablet or phone with Chrome, Firefox or Safari browsers. Standard MFDs do not have the ability to perform this upgrade.

- Open a Chrome, Firefox or Safari browser and navigate to IP address 192.168.4.1 for connecting to poco (AP) (some devices may support accessing poco via http://poco.local ).
- To access the settings menu select the Hamburger Menu icon in upper right of screen (#1).
- Default maintenance pin is set to "0000".
- Select "Upgrade Firmware from File" under the Maintenance / Users page within the configuration of Poco (#2).

| Decco Light Groups Switches Layouts Automation Maintenance                         | ₹ 🕈 |
|------------------------------------------------------------------------------------|-----|
| Basic<br>About Poco Reboot                                                         | 1   |
| Configuration<br>Reload Import from file Export to file Restore Factory Config     |     |
| Network<br>Configure Ethernet/Wi-Fi Configure Bluetooth Restore Factory Networking |     |
| Firmware Upgrade Firmware from file Restore Factory Firmware and Config            |     |
| Expert                                                                             |     |
| 2                                                                                  |     |
|                                                                                    |     |
|                                                                                    |     |
|                                                                                    |     |

UPDATES

continued...

### Firmware Update Page

Select "Choose File" (#1) and navigate to the location containing the new firmware file. The file naming format will be similar to "pocoesp32-ota\_xxx-xxxx.bin". The Poco contains 3 file system partitions. The first is the original file shipped with Poco under the "factory" partition. Holding the reset button while powering on will default to this partition. The firmware upgrade can go on either ota\_1 or ota\_2.

Select "Upload to "ota\_x" (#2) and apply reboot once upload has been completed. In the example below this Poco is running off of ota\_0 and the upgrade would need to be applied to "ota\_1". Reboot to complete the upgrade process.

To determine our current version of Poco, click on the Hamburger Menu icon in the top right of the app screen and select "About Poco". The Poco firmware version is listed under "Firmware Version".

For more information watch the Poco firmware update video on our Youtube page. Watch Video>

|                                                                                                    |         |              |          |        | 1               | Frame          |                   |                   |   |
|----------------------------------------------------------------------------------------------------|---------|--------------|----------|--------|-----------------|----------------|-------------------|-------------------|---|
| App Paritions         Partition       Partition       App Version       App Valid       App<br>Running       App Set Boot       App Upload       App Upload       App                                                                                                    | Back    |              |          |        |                 |                |                   |                   |   |
| Partition<br>Name       Partition<br>Size       App Version       App Valid       App<br>Running       App Set Boot       App Upload<br>Choose Fig.       App Upload<br>(choose Fig.       App Upload         factory       4.000 MiB       TEST27x-<br>2010051602       Verify factory       Set Boot factory!       Image: Set Boot factory!       Image: Set Boot fact                                                                                                    | Upgi    | ade F        | irmw     | are    | •               |                |                   |                   |   |
| Name       Size       App Version       App Valid       Running       App Set Boot       Choose Fia       no file selected         factory       4.000 Milb       TEST27x-<br>2010051602       Verify factory!       Set Boot factory!       Image: Set Boot factory!       Image:                                                                                                    |         |              |          |        | Ар              | p Partition    | ns                |                   | , |
| Image: respect to the second second secon |         |              |          |        | App Valid       | App<br>Running | App Set Boot      |                   |   |
| ota_0       4.063 MiB       2104141849       V       V <td>factory</td> <td></td> <td>20100516</td> <td></td> <td>Verify factory!</td> <td></td> <td>Set Boot factory!</td> <td></td> <td></td>                                                                                                    | factory |              | 20100516 |        | Verify factory! |                | Set Boot factory! |                   |   |
| Ota_1     4.063 MiB     2103302035     Verify dia_11     Set Bool dia_11     Upload to dia_11       Data Partitions       Data Partitions       Partition Name     Partition Size     Data Type     Erase       nvs     16.000 KiB     nvs     Erase nvsl       otadata     8.000 KiB     ota_data     Erase otadata       phy_init     4.000 KiB     phy_init     fdata       internalfs     3.750 MiB     fat     Erase internalfs                                                                                                    | ota_0   | 4.063 MIB    | 21041418 | 49     | Verify ota_0!   | V              | $\checkmark$      |                   |   |
| Partition NamePartition SizeData TypeErasenvs16.000 KiBnvsErase nvsiotadata8.000 KiBota_dataErase otadatalphy_init4.000 KiBphy_initfdata12.000 KiBnvsinternalfs3.750 MiBfat                                                                                                    | ota_1   |              |          | 35     | Verify ota_1!   |                | Set Boot ota_1!   | Upload to ota_1!  |   |
| nvs     16.000 KiB     nvs     Erase rvsl       otadata     8.000 KiB     ota_data     Erase otadatal       phy_init     4.000 KiB     phy_init       fdata     12.000 KiB     nvs       internalfs     3.750 MiB     fat                                                                                                    |         |              |          |        | Dat             | a Partition    | ıs                |                   |   |
| otadata     8.000 KiB     ota_data     Erase otadatal       phy_init     4.000 KiB     phy_init       fdata     12.000 KiB     nvs       internalfs     3.750 MiB     fat                                                                                                    | Pa      | artition Nam | ne       |        | Partition Siz   | e              | Data Type         | Erase             |   |
| phy_init     4.000 KiB     phy_init       fdata     12.000 KiB     nvs       internalfs     3.750 MiB     fat                                                                                                    | nvs     |              |          | 16.000 | KiB             | n              | VS                | Erase nvs!        |   |
| fdata     12.000 KiB     nvs       internalfs     3.750 MiB     fat                                                                                                    |         |              |          |        |                 |                |                   | Erase otadata!    |   |
| internalfs 3.750 MiB fat Erase internalfs                                                                                                    |         |              |          |        |                 |                |                   |                   |   |
|                                                                                                    |         |              |          |        |                 |                |                   | Ernes internalist |   |
|                                                                                                    |         |              | r        | 5.7501 |                 |                | 1                 |                   |   |
|                                                                                                    |         |              |          |        |                 |                |                   |                   |   |

## TROUBLESHOOTING

## Troubleshooting

| Poco Digital Lighting Controller           |                                                                         |                                                               |
|--------------------------------------------|-------------------------------------------------------------------------|---------------------------------------------------------------|
| PROBLEM                                    | CAUSE                                                                   | SOLUTION                                                      |
| No lights on Poco.                         | Poco is not receiving required power.                                   | - Check power for 10-30 VDC.                                  |
|                                            |                                                                         | - Check fuse is not blown.                                    |
|                                            |                                                                         | - Check GRND wire.                                            |
| No lights on Channel 1, 2, 3 or 4.         | Channel is not receiving power.                                         | - Check power for 10-30 VDC.                                  |
|                                            |                                                                         | - Check fuse is not blown.                                    |
|                                            |                                                                         | - Check GRND wire.                                            |
| Red light on Channel 1, 2, 3, or 4.        | Power is supplied to Channel from fuse/                                 | Turn a light on that channel off/on. The red                  |
|                                            | breaker panel.                                                          | light should flash amber and turn green.                      |
|                                            |                                                                         | You will have to create Light Groups and                      |
|                                            |                                                                         | Switches in the configuration menu to                         |
|                                            |                                                                         | test this capability if they are not already                  |
|                                            |                                                                         | configured.                                                   |
| Channel light solid Orange .               | Channel dimmed through PWM .                                            |                                                               |
| Channel light flashes Orange .             | Poco Data is being transmitted .                                        |                                                               |
| Status light on Poco not blinking or Aqua. | Poco may be frozen due to a corrupted configuration or firmware update. | Poco factory reset needed. See reset modes section in manual. |

| Multi-Functional Display (MFD) |                                           |                                           |
|--------------------------------|-------------------------------------------|-------------------------------------------|
| PROBLEM                        | CAUSE                                     | SOLUTION                                  |
| MFD Not displaying Poco icon   | Check ethernet connection between Poco    | Ensure MFD Ethernet port is working.      |
|                                | & MFD. A flashing green light on Ethernet | Change Ethernet to a known working port   |
|                                | cable indicates data is being transmitted | Update MFD to latest version of firmware. |
|                                | from Poco to the MFD.                     |                                           |
|                                |                                           |                                           |

## TROUBLESHOOTING

continued...

## Troubleshooting

| Pico S8 Module              |                                                                                                    |                                                                                    |
|-----------------------------|----------------------------------------------------------------------------------------------------|------------------------------------------------------------------------------------|
| PROBLEM                     | CAUSE                                                                                                    | SOLUTION                                                                           |
| Solid Green status light.   | Pico S8 is powered and enabled within Poco.                                                                           | No action needed.                                                                  |
| No Indicator Light on S8.   | Check 10-30 VDC is supplied to red wire and ground wire connected.                                                    | - Check power for 10-30 VDC.<br>- Check fuse is not broken.<br>- Check GRND wire . |
| Solid red light on Pico S8. | Pico S8 has power but is not<br>communicating with Poco. Poco may not<br>be powered or is not configured for Pico S8. | Refer to Pico S8 installation guide in manual.                                     |
| Flashing Red status light.  | Pico S8 not assigned to a slot in Poco.                                                                               | Refer to Pico S8 installation guide in manual.                                     |

| Physical Switch                                     |                                                                                                    |                                                                                                    |
|-----------------------------------------------------|----------------------------------------------------------------------------------------------------|----------------------------------------------------------------------------------------------------|
| PROBLEM                                             | CAUSE                                                                                                    | SOLUTION                                                                                                    |
| Physical switch not activating Poco Virtual Switch. | <ul> <li>Check Status light on Pico S8. Light<br/>should be Green.</li> </ul>                                                                                         | See Pico S8 trouble shooting section.                                                                                                    |
|                                                     | <ul> <li>Check if corresponding virtual switch<br/>within Poco App (on mobile device or<br/>MFD) is turning on/off.</li> <li>Check color wire going to S8.</li> </ul> | Verify Action/Trigger in Automation section.                                                                                                    |
| Physical switch not illuminating.                   | Does the switch illuminate momentarily<br>when Poco is booting up?                                                                                                    | <ul> <li>Yes - Check configuration is set to "Normal<br/>(State)" Output Signal Type.</li> <li>Yes - Check wire is assigned an Action,<br/>and/or Poco Virtual Switch.</li> <li>No- Check wiring for reverse-polarity.</li> <li>No - Check S8 and physical switches are<br/>connected to the same power-supply.</li> </ul> |

?

## RESOURCES

## Additional Resources

Watch Training Videos > Download Poco App For Apple > Download Poco App For Android > Vist Lumitec Website >

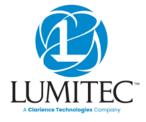

lumiteclighting.com

## GLOSSARY

## Glossary

| Term         | Descriptions                                                                                                 |
|--------------|----------------------------------------------------------------------------------------------------|
| MFD          | Multifunction Display. Typically a touch screen with graphical user interface connected to various vessel    |
|              | sensors and hardware.                                                                                        |
| PLI          | Power Line Instruction - Digital data sent from POCO over power wires to Lumitec lights to control color,    |
|              | intensity and displayed patterns.                                                                            |
| PWM          | Pulse Width Modulation - Used to control the intensity of Non-PLI enabled lighting through the control of    |
|              | the power duty cycle.                                                                                        |
| UI           | User Interface typically displayed on MFD or other portable connected devices.                               |
| TTP          | Time Toggle Protocol - Lumitec's proprietary technology allowing for user selectable light modes within a    |
|              | light by toggling a standard toggle switch.                                                                  |
| Channel (CH) | One of (4) outputs on the switch hardware module.                                                            |
| Device       | A single specific light or other accessory.                                                                  |
| Clan         | A PLI-level identifier for one or more devices. Clans are roughly organized around product families. See     |
|              | User Interface Setup for list of Clans.                                                                      |
| Light Group  | A single Device or multiple Devices defined by Clan & Channel for PLI lights or a Channel if the light group |
|              | is a PWM dimmable of standard ON/OFF device.                                                                 |
| Spectrum     | Mode built into some Lumitec Lights that is a continuous changing of light hues (starts with blue light,     |
|              | transitions to red, then transitions to green and then transitions back to blue over a 3 minute time period) |
|              | Omnillume Switch User interface switch that has the ability to modify color and brightness for the lights    |
|              | that are attached to it with a press and hold action.                                                        |
| Scene        | A set of commands sent to multiple light groups to create a custom lighting environment. Commands may        |
|              | include Intensity, Color, ON/OFF State, Etc.                                                                 |

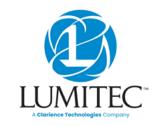

lumiteclighting.com